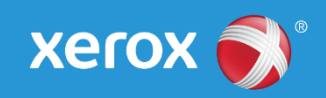

## Mini Bulletin XRX17A Mini Bulletin XRX17N

Xerox® Phaser® 4622

# General Release 35.012.00.000

 $S = \frac{1}{2}$ Bulletin Date: June 23, 2017

#### **Purpose**

This Bulletin is intended ONLY for the specific security problem identified below. The problem identified has been rated a criticality level of **IMPORTANT**. This release includes OpenSSL 1.1.0c.

This is a general release that incorporates fixes from previous SPAR releases as well as new fixes not included in previous releases. This general release includes fixes for:

- SSLv3 POODLE (Padding Oracle on Downgraded Legacy Encryption) vulnerability (CVE-2014-3566) – See Security Mini-Bulletin XRX15AB
- Logiam Vulnerability in OpenSSL (CVE-2015-0400) See Security Mini-Bulletin XRX15AB
- OpenSSL vulnerability fix to Security Advisory [05 Jun 2014]

### Software Release Details

**If your software is higher or equal to the versions listed below no action is needed.**

**Otherwise, please review this bulletin and consider installation of this version.** 

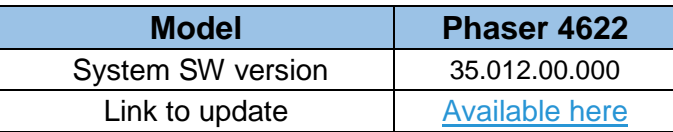

Save the file to a convenient location on your workstation. Unzip the file if necessary.

#### Installation Instructions

- 1. Open the web browser from your Workstation.
- 2. Enter the *IP Address* of the machine in the Address bar and select **[Enter]**.
- 3. Click on the **[Properties]** tab.
- 4. Click on the Maintenance arrow on the left side bar and select Firmware Upgrade.
- 5. Click **[Browse]**.
- 6. Locate and select the software upgrade file obtained earlier. The firmware file will have an extension **.hd**.
- 7. Click **[Install Software].**

Note 1: Please use ASCII characters only in file path.

Note 2: Software Installation will begin several minutes after the software file has been submitted to the machine. Once Installation has begun all Internet Services from this machine will be lost, including this Web User Interface. The installation progress can be monitored from the Local UI.